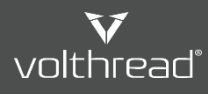

**IZ [Yardım ve Kullanım | Volthread Destek Sistemi](https://support.volthread.com/help/tr) > Z [Volthread Çalışanları için VSS Kullanımı](https://support.volthread.com/help/tr/6-volthread-calisanlari-icin-vss-kullanimi) > Z [Volthread Support System \(VSS\) Giriş](https://support.volthread.com/help/tr/6-volthread-calisanlari-icin-vss-kullanimi/10-volthread-support-system-vss-giris)** 

## **Volthread Support System (VSS) Giriş**

Sisteme giriş yapabilmek için aşağıdaki adımlar takip edilmelidir.

- 1. VSS sistemine bağlanılır: [support.volthread.com](https://support.volthread.com/)
- **2.** Çıkan ekranda **Volthread SRE Login** butonuna tıklanır.

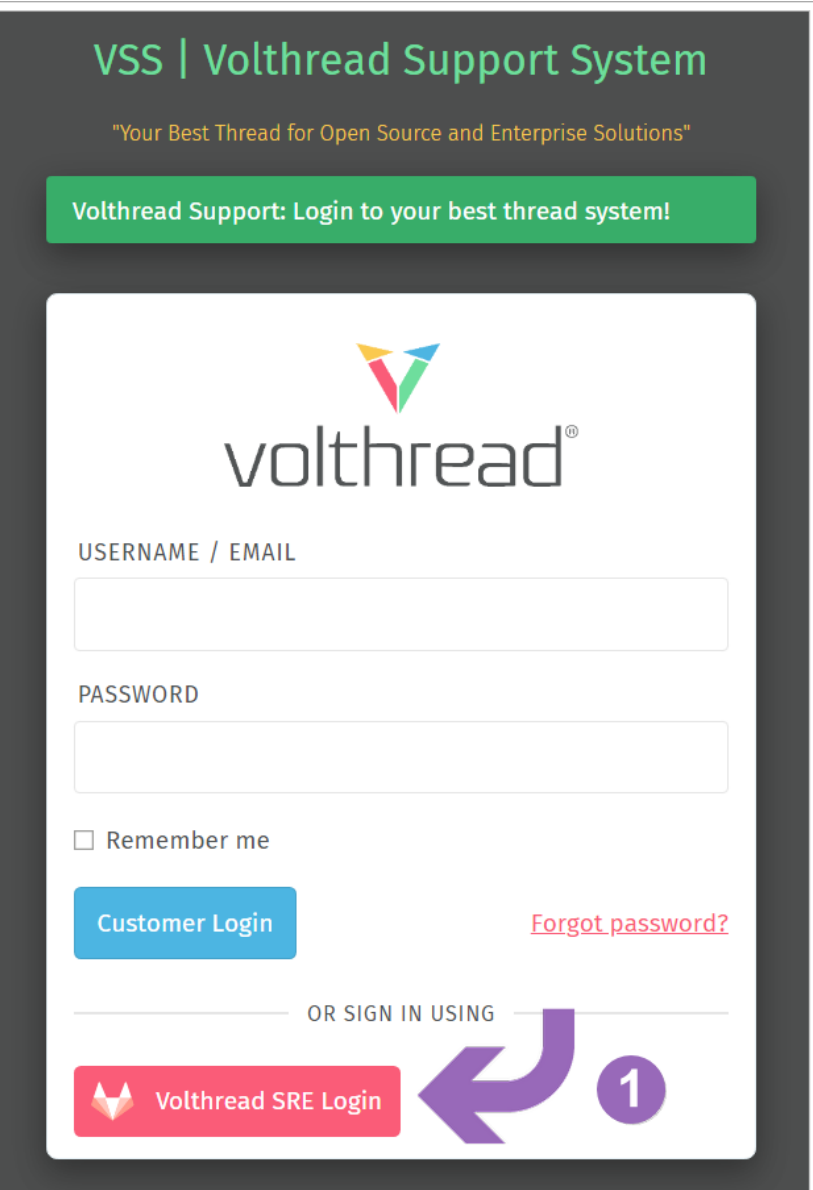

**3.** Sisteme giriş yapabilmek için, "**DevOps VoltraNet**" kullanıcınızın olması gerekmektedir. Eğer kullanıcınız yok ise "Sign in" butonun hemen altındaki "**Register now**" linkine tıklanarak süreç takip edilmelidir. Mevcut Volthread kullanıcı bilgileriniz ile giriş yapılır.

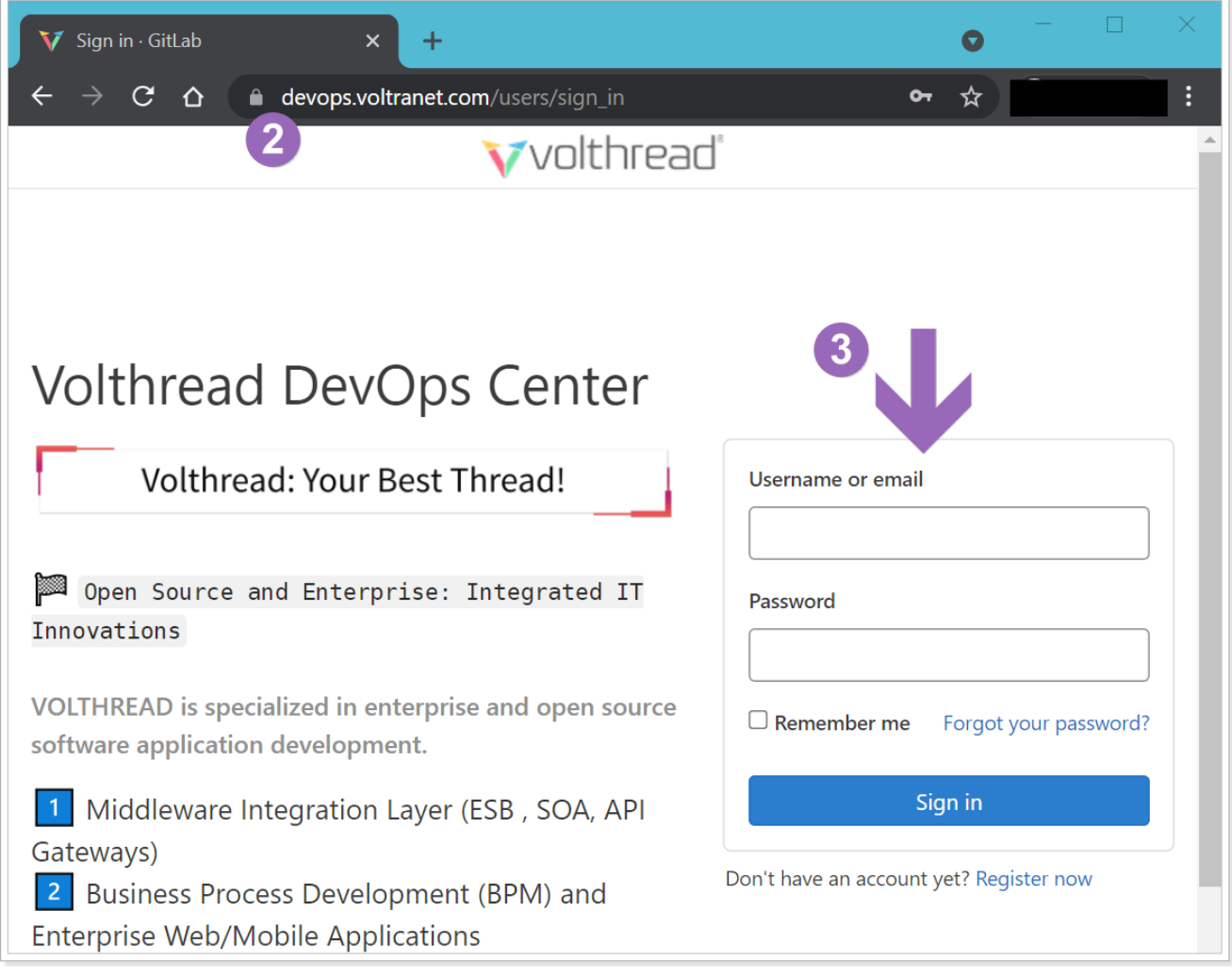

## **2.Daha Etkin VSS Kullanımı İçin Yapılması Gereken Ayarlar**

VSS kullanırken aşağıdaki hususlara dikkat ederek daha etkin bir kullanım sağlanabilir.

- 1. Yetkilendirme talepleri ve müşteri tanımları için [vss-admin@volthread.com](mailto:vss-admin@volthread.com) mail grubundan destek isteyebilir, talep oluşturabilirsiniz.
- 2. Browser bildirim ayarlarının açık olması gerekmektedir. Bildirim ayarlarınızı açmak için veya açık olduğundan emin olmak için aşağıdaki ekran görüntüsünü referans alabilirsiniz.

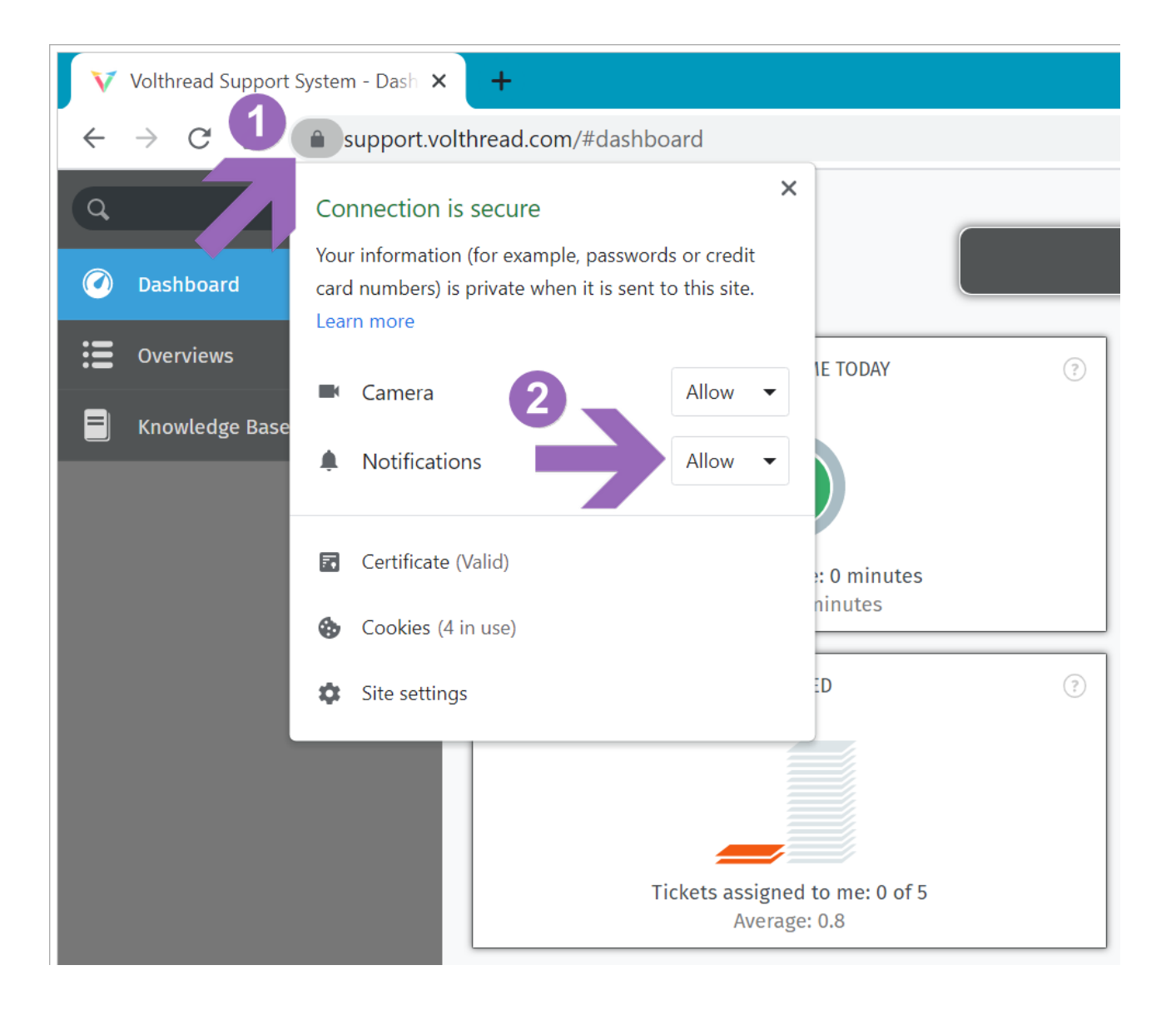

**3.** Eposta bildirim ayarlarının yapıldığından emin olunmalıdır ve mümkün olduğunca "Outlook / Mail Client" sistemlerde filtre tanımlamak yerine gelen bildirimlerin INBOX' ınıza düştüğünden emin olunmalıdır.

*"Default olarak bütün eposta bildirimleri açıktır, özel bir neden olmadıkça eposta bildirimlerinin geldiğinden emin olunmalı ve dikkatle takip edilmelidir. Aksi takdirde açılan müşteri çağrılarının gözden kaçma veya fark edilmemesi gibi durumlar oluşabilir."*

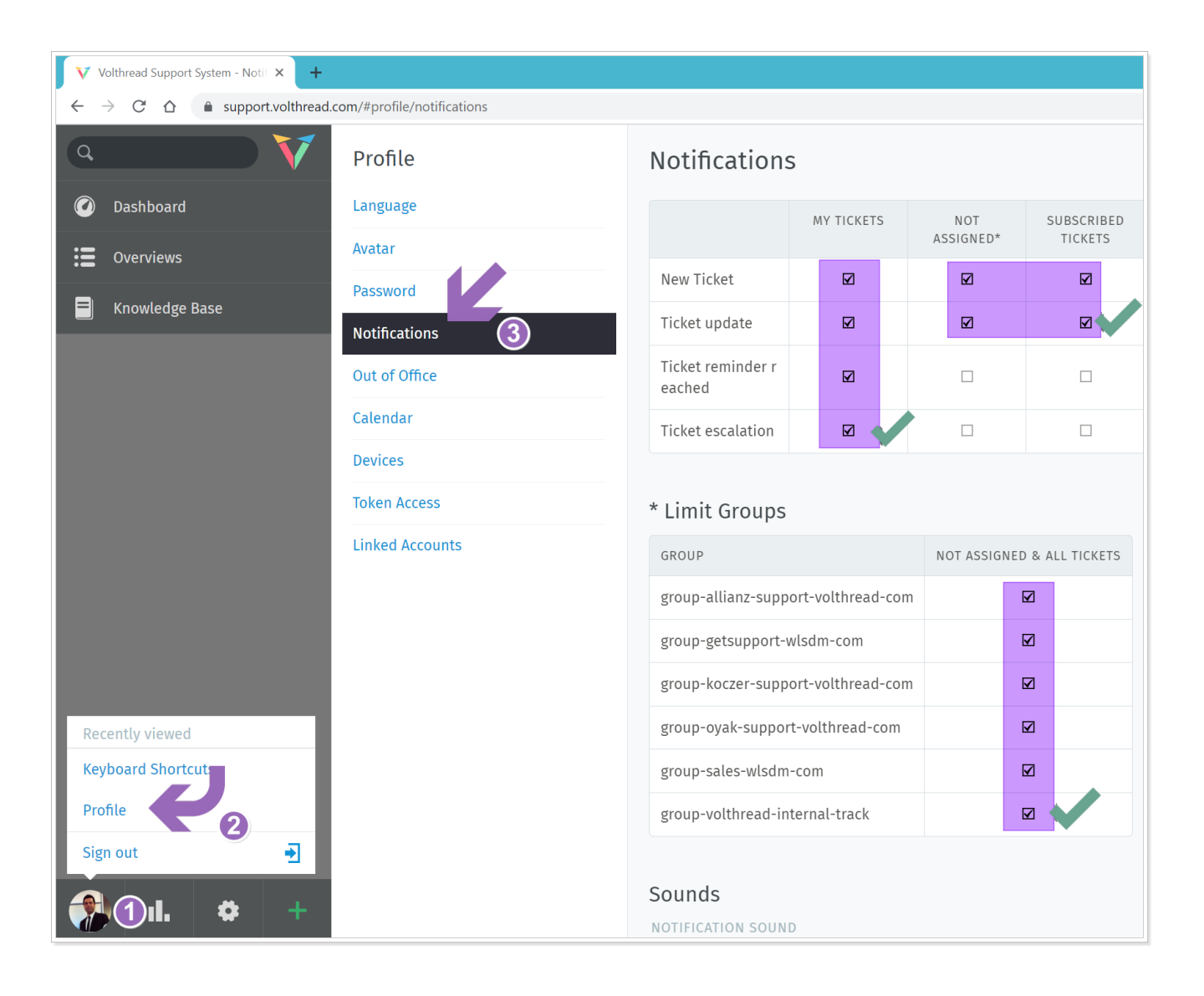

**4.** VSS ara yüz dilinin İngilizce olması tavsiye edilir. Tarayıcı diliniz İngilizce ise "VSS Ara Yüzü" otomatik olarak İngilizce olacaktır. Eğer İngilizce değil ise "Profil" sayfanızdan dil tercihlerinizi İngilizce olarak güncellemeniz gerekecektir.

*\* Volthread Support System'ine kayıt olmak ve kurumsal çözümlerimize ulaşmak için bizimle iletişime geçebilirsiniz: <https://www.volthread.com/tr/contact>*